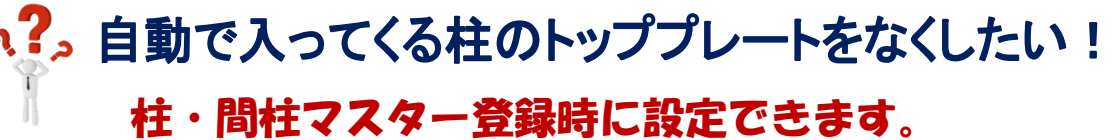

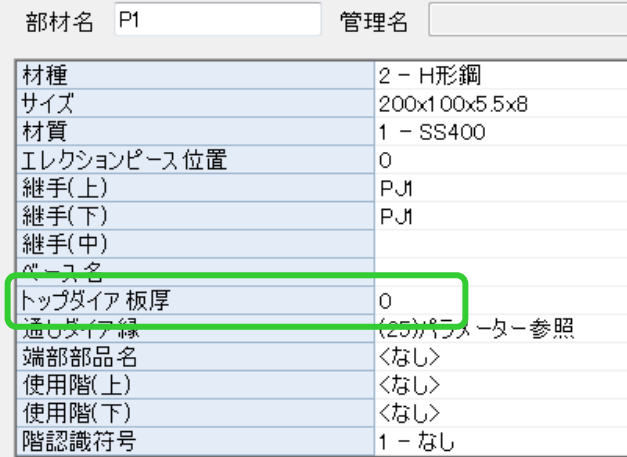

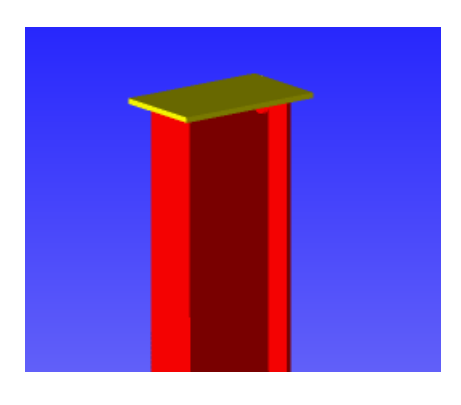

## 【本体】-【マスター】-【マスター入力】-【柱】もしくは【間柱】をクリックします。

f.

● 変形ダイア(T) **端通しダイアのCAD編集(E)** 

**× 削除(D)** 

D編隼を解除(F

トップダイア板厚の設定値が「0」の場合は、 自動で板厚計算をしてトップダイアが入りますので、 なくしたい場合はプルダウンリストの中の〈なし〉を 選択します。

これで設定した柱のすべてのトップダイアが消えます。

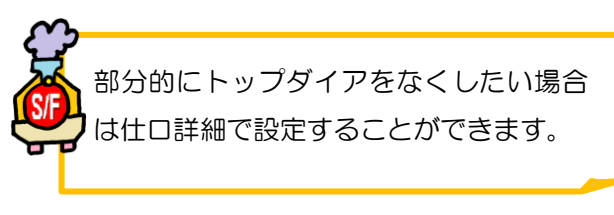

## 任意の箇所だけトップダイアをなくす場合

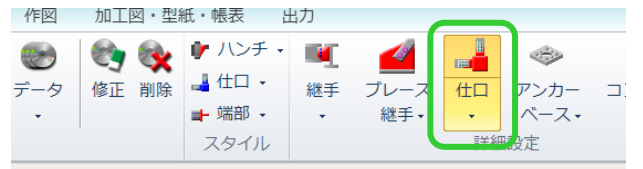

【本体】-【仕口】-【入力】を選択し、 トップダイアをなくしたい柱をクリックします。 【ダイアフラム】-【削除】を選択し、トップダイア をクリックすると削除されます。

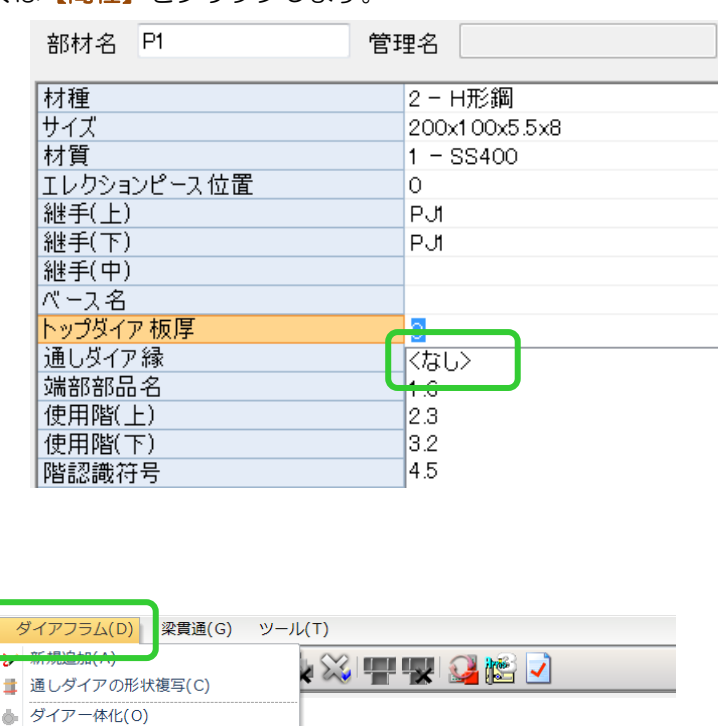